# Completing the Student Profile.

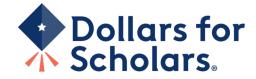

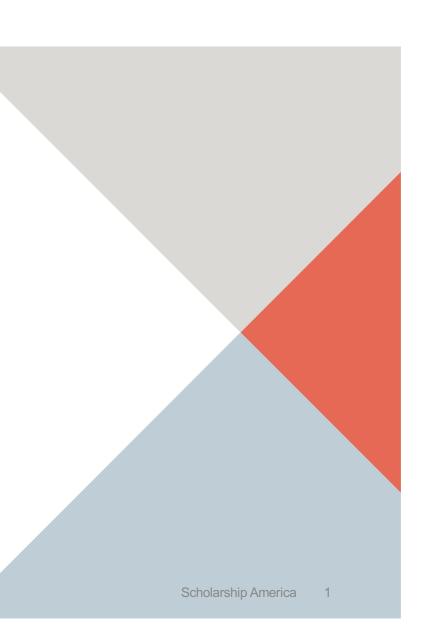

| Dollar<br>Schold                                                                                                    | s for<br>Irs. |                  |                              |                                              | Hon                                                       |  |
|----------------------------------------------------------------------------------------------------|---------------|------------------|------------------------------|----------------------------------------------|-----------------------------------------------------------|--|
| Donate Now                                                                                                    | About Us      | News & Events    | Chapter Contact              | Volunteers                                   | Students & Parents ┥                                      |  |
| Student and Pare                                                                                                    | ent Login     |                  |                              | Schola                                       | rship America                                             |  |
| Students: Questions? contact us at <u>dollarsforscholars@scholarshipamerica.org</u>                                                                                                    |               |                  |                              | News                                         | News & Resources                                          |  |
|                                                                                                    | Applicat      | ion Instructions | 1                            | Blogs                                        | +                                                         |  |
| Students: Please follow these <u>instructions</u> . Failure to do so may disqualify you from scholarship                                                                                                    |               |                  | Collegiate Partr             | ers +                                        |                                                           |  |
| opportunities.<br>Parents: Please see <u>these instructions</u> on how to grant consent if your child is a minor.                                                                                                    |               |                  | News & Events Student Opport | +<br>unities -                               |                                                           |  |
| Logging into the Scholarship America Dollars for Scholars Student Dashboard will also give you access to important news about college life, and exclusive resources to help you manage your money, succeed in college, and take advantage of everything Dollars for Scholars has to offer.<br>If you're a parent, this is a great resource, too; if you're here to enter financial or other information for scholarships, you've come to the right place! |               |                  | Browse Schol                 | arships<br>ica manages national and regional |                                                           |  |
|                                                                                                    |               | ick to Login     |                              | Student Profile                              | r <u>eate or update your student profile</u><br>olarships |  |

- Visit sweethome.dollarsfor scholars.org.
- Click on the student and parent login tab.
- "Click to Login."

# Dollars for Scholars.

# The Scholarship America Dollars for Scholars Student Center Welcome to the Scholarship America Dollars for Scholars Student Center! Your profile here will allow you to match to and apply for scholarships managed by your local Dollars for Scholars affiliate.

In order to be eligible for Dollars for Scholars scholarships, you need to have a Dollars for Scholars affiliate serving your area. (<u>Click here to search</u> before you get started.) We encourage you to go to the Students & Parents Tab of your local Dollars for Scholars affiliate website for specific instructions on applying and deadlines.

If there's no Dollars for Scholars affiliate in your area, you will not be eligible for a Dollars for Scholars scholarship. You can still create a profile to access financial aid resources, college guidance and application tips. We also encourage you to check out the <u>national</u> and <u>regional scholarships</u> managed by Scholarship America.

If you have a profile, log in below. Don't have an account yet? Create one here.

Didn't receive the login email? Click the gray support button on the left side of the screen.

| Student Login               |       |  |
|-----------------------------|-------|--|
| * Email Address<br>Password |       |  |
| Forgot Password?            | Login |  |

| Parents                                |
|----------------------------------------|
| Parents: Click Here to Log In          |
| School Officials                       |
| School Officials: Click Here to Log In |
| References                             |
| References: Click Here to Log In       |
|                                        |
|                                        |

If you don't already have an account, create one here. BE SURE TO USE YOUR PERSONAL EMAIL ADDRESS and not your school issued one.

•

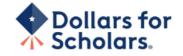

## Welcome To Scholarship America Student Center

Thank you for your interest in Scholarship America Dollars for Scholars. To get started on your profile, find your high school in the list below using the available filters and click the "Choose This School" button to the right of it.

- If you are/were home schooled enter "Home Schooled" into the High School Name field and elect the option that appears.
- If you received your GED, please enter "GED" into the High School Name field and select the generic GED option that appears.
- If you graduated from an **international high school**, please enter "International School" into the High School Name and select the Not in USA filter in the State drop down and select the option that appears.
- If you CANNOT FIND YOUR HIGH SCHOOL, please click on the gray Support tab on the left side of the screen and send us your school's name and location so we can add it to our database.

| High Saint Croix Falls City<br>School<br>Name | State Wisco                | onsin • ZIP                        |
|-----------------------------------------------|----------------------------|------------------------------------|
| Showing 1 record(s).                          |                            |                                    |
| High School Name                              | City                       | State ZIP                          |
| SAINT (ST.) CROIX FALLS HIGH<br>SCHOOL        | SAINT (St.) CROIX<br>FALLS | Wisconsin 54024 Choose This School |
|                                               |                            |                                    |
|                                               |                            |                                    |

- Start by entering the Sweet Home High School – Amherst, NY.
- Click "Choose This School" where your high school appears.

| Dollars for |  |
|-------------|--|
| 🐴 Scholars. |  |

| ase complete the following fields and check the box at the bot<br>a double star (**) are required before the form can be submit<br>pord button on the bottom left side of the screen to submit a h<br>ubmit Cancel                                                                                                    | ed. Please use a | non-school email address. Click on the gr |
|----------------------------------------------------------------------------------------------------|------------------|-------------------------------------------|
| ** Legal First Name 👔                                                                                                    | [                |                                           |
| ** Legal Last Name 🕢                                                                                                    |                  |                                           |
| * Primary State or Province                                                                                                    | Select           | <b>*</b>                                  |
| * Primary Address Line 1 0                                                                                                    | 36/661           |                                           |
| Primary Address Line 2                                                                                                    |                  |                                           |
| Primary Apartment                                                                                                    |                  |                                           |
| * Primary City 👔                                                                                                    | Search           |                                           |
| * Primary County                                                                                                    | Select           | •                                         |
| * ZIP or Postal Code                                                                                                    |                  |                                           |
| * Which school district do you reside in? ?                                                                                                    | Search           |                                           |
| * Birthdate (mm/dd/yyyy)                                                                                                    |                  |                                           |
| * Email Address @                                                                                                    |                  |                                           |
| * Confirm Email Address                                                                                                    |                  |                                           |
| * Primary Phone Number                                                                                                    | ###-###-####     |                                           |
| Primary Phone Text Capable - check box                                                                                                    |                  |                                           |
| * Opt in for Text Messages from local Chapter, Primary Phone?                                                                                                    | ⊙ Yes ⊙ No       |                                           |
| * Current Grade Level                                                                                                    | Select           | •                                         |
| * Year Graduated/ Expected Graduation from High<br>School                                                                                                    | Select           | •                                         |
| * Race 🕜                                                                                                    | Select           | •                                         |
| * Ethnicity                                                                                                    | Select           | •                                         |
| ** I understand that my online profile contains<br>confidential personal data. I hereby authorize Dollars for<br>Scholars to review the information in my profile for the<br>purpose of determining my eligibility for scholarships.<br>also understand and agree that Dollars for Scholars                                                                                                    |                  |                                           |
| may transfer, store and process my profile data in any of<br>ts offices in conjunction with the selection process for a<br>scholarship.                                                                                                    |                  |                                           |
| verify that I have read, understand, and agree to the<br>juidelines for this program. I understand that I may<br>withdraw my consent to processing at any time by<br>contacting Scholarship America Dollars for Scholars but<br>hat doing so will impact Dollars for Scholars' ability to<br>consider my application. By registering for an account, I<br>consent to the statements above and to the guidelines<br>for the Dollars for Scholars program, and I consent to<br>receive relevant electronic communications from<br>Scholarship America. |                  |                                           |

- Fill in all the fields with the appropriate information.
- Read the terms and conditions, check the box to agree to them, and then "Submit."
- An email will be sent to you with your login information. Check other folders (Junk/SPAM/etc.) if the email is not found in your Inbox.

#### Dear Marty McFly,

Thanks for registering for the Scholarship America Dollars for Scholars student center. Please follow the link below and use the information listed to get log into your account. When you first log in, you will be prompted with a popup asking you to set your password at which point you can set it to whatever you want to use going forward. After you set your password, you can complete your profile and start submitting to scholarships!

Login page: https://public.dollarsforscholars.org/index.php?action=userLogin

Email:: martymcfly@gmail.com Temporary Password: 887560aee637464064fa

Instructions for completeing the profile can be found here.

If you have any questions or run into any issues while completing your profile, you can reply to this email with the details of your question/issue and we will get back to you as soon as we can.

Dollars for Scholars® Scholarship America®

| your password    |               |
|------------------|---------------|
| Password         |               |
| Confirm Password |               |
|                  |               |
|                  | Save Password |

• The email you receive will provide a link to the login page and a temporary password.

> When you first log in, a popup will ask you to set your password.
>  Enter the password you want to use moving forward, and click "Save Password."

| Dollars for<br>Scholars.                                                                                                    |                                                                                                    |                                                 |
|----------------------------------------------------------------------------------------------------|----------------------------------------------------------------------------------------------------|-------------------------------------------------|
| The Scholarship America Dollars for Scholars Student Center                                                                                                    | Parents                                                                                                |                                                 |
| Welcome to the Scholarship America Dollars for Scholars Student Center! Your profile<br>here will allow you to match to and apply for scholarships managed by your local Dollars<br>for Scholars affiliate                                                                                  | Parents: <u>Click Here to Log In</u>                                                                   |                                                 |
|                                                                                                    | School Officials                                                                                       |                                                 |
| In order to be eligible for Dollars for Scholars scholarships, you need to have a Dollars for Scholars affiliate serving your area. (Click here to search before you get started.) We encourage you to go to the Students & Parents Tab of your local Dollars for                           | School Officials: Click Here to Log In                                                                 |                                                 |
| Scholars affiliate website for specific instructions on applying and deadlines.                                                                                                    | References                                                                                             |                                                 |
| If there's no Dollars for Scholars affiliate in your area, you will not be eligible for a Dollars for Scholars scholarship. You can still create a profile to access financial aid resources, college guidance and application tips. We also encourage you to check out the <u>national</u> | References: Click Here to Log In                                                                       |                                                 |
| and regional scholarships managed by Scholarship America.<br>If you have a profile, log in below. Don't have an account yet? Create one here.                                                                                                    |                                                                                                    |                                                 |
|                                                                                                    |                                                                                                    |                                                 |
| Didn't receive the login email? Click the gray support button on the left side of the screen.                                                                                                    |                                                                                                    |                                                 |
| Student Login  Email Address Password  Forgot Password?                                                                                                    |                                                                                                    |                                                 |
| Please enter the email address y<br>Password button. Be sure your o<br>beginning or end. When comple<br>get back into your account and s<br>inbox within a couple minutes, b<br>Email Address                                                                                               | email is typed correctly without<br>te, an email will be sent to you<br>set a new password. If you don | t any spaces at the<br>with a link to follow to |

- If you have forgotten your password, click "Forgot Password?"
- Turn-off pop-up blockers in your browser.
- Enter the email address associated with your Dollars for Scholars account.
- Click "Reset Password" and an email will be sent to you with instructions to set a new password.

# Dollars for Scholars.

Logout Help Welcome, Marty McFly Your Chapter Matches click below to view their website NA9999 - National Scholarships - DPS Test - Test Training Dollars for Scholars

#### My Dashboard

#### My Information

#### Your profile is 95% complete.

You still have an incomplete profile. You will reach 100% complete when all the starred (\*) items in each section are complete, however you may still apply for scholarships with less than 100% complete. If you do not complete your profile, you may not qualify for all scholarships.

#### Work on Profile

To have a complete profile, the following supplementary information may be required. Request this information by going to the appropriate section of your profile. Current status of these pieces are:

<u>Financial Information</u> from Parent or Guardian: <u>Requested</u> <u>Transcript Information</u>: Submitted <u>Recommendation</u> from Reference: Submitted Consent from Parent or Guardian: Consent Granted

Scholarships I've Applied for this Year: 1

#### My Scholarships

Search for Scholarships Search to see if you match to or if there are any updates to any open scholarships.

Check this section often, as scholarships open and close all the time. We recommend you check back weekly so you do not miss any new opportunities.

## My Opportunities

# Back Next Look here for announcements from your Chapter

Enterprise Education Foundation Scholarship

Program: Renewable \$5,000 awards for select Minnesota high school seniors.

GE-Reagan Foundation Scholarship: Renewable \$10,000 awards for high school seniors

Wells Fargo Scholarship Program for People with Disabilities: Renewable scholarships for students with disabilities to obtain the education or training.

Read More

#### Back Next

#### My Scholarship News

Look here for news from Scholarship America

The Busy Student's Gulde to Balancing Work and College: While working during college is a fact of life, it's vital to keep school and work in balance. Here are a few strategies we've discovered to do so.

Tips for Managing Money In College:We asked financial professionals across the country to tell us about their go-to tips for managing money in college to help take out some of that guesswork.

Scholarships for College Studente Exist - Here's How You Can Find Them: The scholarship search doesn't end just because you're beyond freshman year. Here's our guide to finding and earning scholarships when you're already in college.

#### Read More

Back Next

My Resources
Back Next
Look here for information from Scholarship

# The Dashboard lets you:

- View your Sweet Home Dollars for Scholars Dollars for Scholars under Your Chapter Matches. Click our name to be directed to our website.
- **My Information:** View your progress and follow the link to complete your profile.
- My Opportunities: View other scholarship opportunities that you may be eligible for.
- My Scholarship News & My
   Resources: View and use other national news and resources.
- **My Scholarships:** Search for scholarships.

| My Information - Basic | Info                                                                                    |                                                                          |  |  |  |
|------------------------|-----------------------------------------------------------------------------------------|--------------------------------------------------------------------------|--|--|--|
| My Information         | You must complete all the double starred (**) items in order to submit the form         |                                                                          |  |  |  |
| ny mormation           | and you must complete all of the single                                                 |                                                                          |  |  |  |
| Basic Info             | towards 100%. All other items are helpful in matching to scholarships, but<br>optional. |                                                                          |  |  |  |
| Additional Info        |                                                                                         |                                                                          |  |  |  |
| Schools                | Click here to change your email addr                                                    | 'ess.                                                                    |  |  |  |
| GPA                    | ** Legal Last Name 💡                                                                    | McFly                                                                    |  |  |  |
| Class Rank             | * * Legal First Name 👔                                                                  | Marty                                                                    |  |  |  |
|                        | Middle Name                                                                             |                                                                          |  |  |  |
| Test Scores            | Middle Name 2                                                                           |                                                                          |  |  |  |
| Activities             | Salutation                                                                              | Select 🔻                                                                 |  |  |  |
| Awards                 | Suffix                                                                                  |                                                                          |  |  |  |
|                        | Preferred Name/ Nickname                                                                |                                                                          |  |  |  |
| Employment             | * * Country                                                                             | United States                                                            |  |  |  |
| Documents              | * * Primary State or Province                                                           | Minnesota 👻                                                              |  |  |  |
| Parent/Guardian        | * * Primary Address Line 1 💡                                                            | 123 Hilldale                                                             |  |  |  |
| Info                   | Primary Address Line 2                                                                  |                                                                          |  |  |  |
| Financial Info         | Primary Apartment                                                                       |                                                                          |  |  |  |
| Goals Essay            | * * Primary County                                                                      | AITKIN                                                                   |  |  |  |
|                        | ** Primary City 💡                                                                       | Search Deselect                                                          |  |  |  |
| Unusual                |                                                                                         | DULUTH                                                                   |  |  |  |
| Circumstances<br>Essay | Primary City (if not found in above list)                                               |                                                                          |  |  |  |
|                        | * * ZIP or Postal Code                                                                  | 00011                                                                    |  |  |  |
| Transcripts            | ** Which school district do you reside in? 💡                                            | Search Deselect                                                          |  |  |  |
| References             | * Time at Current Address                                                               | AITKIN PUBLIC SCHOOL DISTRICT                                            |  |  |  |
| Help                   | ** Email Address                                                                        | 5:17 pm                                                                  |  |  |  |
|                        | ** Confirm Email Address                                                                | martinmcfly@hilldale.not.email.com<br>martinmcfly@hilldale.not.email.com |  |  |  |
| <u>ly Scholarships</u> | ** Primary Phone Number                                                                 | 123-123-1231                                                             |  |  |  |
| ly Opportunities       | Primary Phone Text Capable - check box                                                  |                                                                          |  |  |  |
| ly Scholarship News    | ** Opt in for Text Messages from local Chapter,<br>Primary Phone? ?                     | ⊖ Yes ⊛ No                                                               |  |  |  |
|                        | Alternate Phone Number                                                                  | #### ##########                                                          |  |  |  |
| <u>ly Resources</u>    | Alternate Phone Text Capable - check box                                                |                                                                          |  |  |  |
|                        | Opt in for Text Messages from local Chapter,                                            |                                                                          |  |  |  |

- When completing your profile, notice the progress bars – The color indicates the level of completeness of each section.
  - Red = Not started
  - Yellow = Started but not completed
  - Green = Complete

| My Information - Basic                                                                                                    | Info                                         |                                    |  |  |  |
|----------------------------------------------------------------------------------------------------|----------------------------------------------|------------------------------------|--|--|--|
| My Information<br>► Basic Info<br>You must complete all the double starred (**) items in order to submit the f<br>and you must complete all of the single starred (*) items to move your pro-<br>towards 100%. All other items are helpful in matching to scholarships, but<br>optional. |                                              |                                    |  |  |  |
| Additional Info                                                                                                    | Click here to change your email address.     |                                    |  |  |  |
| Schools                                                                                                    |                                              |                                    |  |  |  |
| GPA                                                                                                    | ** Legal Last Name 💡                         | McFly                              |  |  |  |
| Class Rank                                                                                                    | ** Legal First Name 💡                        | Marty                              |  |  |  |
|                                                                                                    | Middle Name                                  |                                    |  |  |  |
| Test Scores                                                                                                    | Middle Name 2                                |                                    |  |  |  |
| Activities                                                                                                    | Salutation                                   | Select 💌                           |  |  |  |
| Awards                                                                                                    | Suffix                                       |                                    |  |  |  |
| Employment                                                                                                    | Preferred Name/ Nickname                     |                                    |  |  |  |
|                                                                                                    | * * Country                                  | United States                      |  |  |  |
| Documents                                                                                                    | * * Primary State or Province                | Minnesota 👻                        |  |  |  |
| Parent/Guardian                                                                                                    | * * Primary Address Line 1 😮                 | 123 Hilldale                       |  |  |  |
| Info                                                                                                    | Primary Address Line 2                       |                                    |  |  |  |
| Financial Info                                                                                                    | Primary Apartment                            |                                    |  |  |  |
|                                                                                                    | ** Primary County                            | AITKIN 👻                           |  |  |  |
| Goals Essay                                                                                                    | ** Primary City 🕢                            | Search Deselect                    |  |  |  |
| Unusual                                                                                                    |                                              | DULUTH                             |  |  |  |
| Circumstances                                                                                                    | Primary City (if not found in above list)    |                                    |  |  |  |
| Essay                                                                                                    | * * ZIP or Postal Code                       | 00011                              |  |  |  |
| Transcripts                                                                                                    | ** Which school district do you reside in? 💡 | Search Deselect                    |  |  |  |
| References                                                                                                    |                                              | AITKIN PUBLIC SCHOOL DISTRICT      |  |  |  |
| Help                                                                                                    | * Time at Current Address                    | 5:17 pm                            |  |  |  |
| neip                                                                                                    | ** Email Address (2)                         | martinmcfly@hilldale.not.email.com |  |  |  |
| ly Scholarships                                                                                                    | * * Confirm Email Address                    | martinmcfly@hilldale.not.email.com |  |  |  |
| iy ocholarships                                                                                                    | * * Primary Phone Number                     | 123-123-1231                       |  |  |  |

Items marked with a double \*\* are required to move on from each section.

| My Informatic | on - Schools |
|---------------|--------------|
|---------------|--------------|

| <u>My</u> | Information             | You must complete all the double starred (**) items in order to submit the form<br>and you must complete all of the single starred (*) items to move your progress<br>towards 100%. All other items are helpful in matching to scholarships, but |                                      |  |  |  |
|-----------|-------------------------|----------------------------------------------------------------------------------------------------|--------------------------------------|--|--|--|
|           | Basic Info              | optional.                                                                                                    |                                      |  |  |  |
|           | Additional Info         | Grade Level                                                                                                    |                                      |  |  |  |
| þ         | Schools                 | * * Current Grade Level                                                                                                    | Senior in High School 💌              |  |  |  |
| 1         | GPA                     |                                                                                                    |                                      |  |  |  |
| Ì         | Class Rank              | High School Information                                                                                                    |                                      |  |  |  |
| Ĵ.        | Test Scores             | ** Year Graduated/ Expected Graduation from<br>High School                                                                                                    | 2019 💌                               |  |  |  |
| 1         | Activities              | * * High school you graduated from/expect to<br>graduate from/last attended                                                                                                    | Search Deselect                      |  |  |  |
| 1         | Awards                  |                                                                                                    | OSSEO SENIOR HIGH - OSSEO, Minnesota |  |  |  |
| ÷.        | Employment              | I received my GED                                                                                                    |                                      |  |  |  |
| i         | Documents               | College Information                                                                                                    |                                      |  |  |  |
|           | Parent/Guardian<br>Info | * Intended College 1                                                                                                    | Select                               |  |  |  |
|           |                         | * Intended College App Status 1                                                                                                    | Select 💌                             |  |  |  |
| 1         | Financial Info          | Intended College 2                                                                                                    | Select                               |  |  |  |
| 1         |                         | Intended College App Status 2                                                                                                    | Select 👻                             |  |  |  |
|           | Goals Essay             | Intended College 3                                                                                                    | Select                               |  |  |  |
|           | Unusual                 | Intended College App Status 3                                                                                                    | Select 👻                             |  |  |  |
| I.        | Circumstances           | * What type of post-secondary institution (if any)<br>are you attending/plan to attend?                                                                                                    | Select 💌                             |  |  |  |
|           | Essay                   | * Anticipated Year Graduation from College                                                                                                    | Select 💌                             |  |  |  |
| 1         | Transcripts             | * Intended/Current Major 1                                                                                                    | Select                               |  |  |  |
| - 21      | Defense en              | Intended/Current Major 2                                                                                                    | Select                               |  |  |  |
|           | References              | Intended/Current Major 3                                                                                                    | Select                               |  |  |  |
| 1         | Help                    | Intended/Current Major 4                                                                                                    | Select                               |  |  |  |
|           |                         | Intended/Current Major 5                                                                                                    | Select                               |  |  |  |

- Items marked with a single star \* are factored into your profile completion percentage.
- Complete all starred fields to move your profile to 100% completion.
- NOTE: Being 100% does NOT mean you have applied to a scholarship.

# My Information - GPA

| <u>My</u> | Information                                | and you must complete all of the single                                                                                                    | ed (**) items in order to submit the form<br>e starred (*) items to move your progress |  |  |  |  |
|-----------|--------------------------------------------|----------------------------------------------------------------------------------------------------|----------------------------------------------------------------------------------------|--|--|--|--|
| Т         | Basic Info                                 | towards 100%. All other items are help<br>optional.                                                                                                    | ful in matching to scholarships, but                                                   |  |  |  |  |
| 1         | Additional Info                            |                                                                                                    |                                                                                        |  |  |  |  |
| i.        | Schools                                    | When entering GPA, you will also need<br>found on your transcript or by asking a                                                                                                    |                                                                                        |  |  |  |  |
| Þ         | GPA                                        | counselor. For example, your high scho                                                                                                    | counselor. For example, your high school could have a 4.0 scale and your GPA           |  |  |  |  |
| i         | Class Rank                                 | <ul> <li>is 3.85 and you would enter a scale of 4. If your scale is a percentage, such as<br/>100%, you would enter 100. Or if you checked the box that your school uses<br/>Weighted GPAs, you would enter your weighted GPA and your school's</li> </ul> |                                                                                        |  |  |  |  |
| -i        | Test Scores                                |                                                                                                    |                                                                                        |  |  |  |  |
| i.        | Activities                                 | weighted GPA scale.                                                                                                    |                                                                                        |  |  |  |  |
| ÷         | Awards                                     |                                                                                                    | le for all grade levels, check the box that                                            |  |  |  |  |
| ÷         | Employment                                 | <ul> <li>says "My school used the same GPA s</li> </ul>                                                                                                    | cale for all grade levels.                                                             |  |  |  |  |
| ÷.        | Documents                                  | * * GPA information available                                                                                                    | I have high mool GPA ir▼                                                               |  |  |  |  |
| 1         | Parent/Guardian                            | My school uses weighted GPAs                                                                                                    |                                                                                        |  |  |  |  |
|           | Info                                       | My school used the same GPA scale for all grade<br>levels                                                                                                    |                                                                                        |  |  |  |  |
| 1         | Financial Info                             | Grade 9 GPA 👔                                                                                                    |                                                                                        |  |  |  |  |
| 11        | Goals Essay                                | Grade 9 GPA Scale                                                                                                    |                                                                                        |  |  |  |  |
| 1         |                                            | Grade 10 GPA 💡                                                                                                    |                                                                                        |  |  |  |  |
| _         | Unusual                                    | Grade 10 GPA Scale                                                                                                    |                                                                                        |  |  |  |  |
| 1         | Circumstances                              | Grade 11 GPA 😯                                                                                                    |                                                                                        |  |  |  |  |
|           | Essay                                      | Grade 11 GPA Scale                                                                                                    |                                                                                        |  |  |  |  |
| 1         | Transcripts                                | Grade 12 GPA 💡                                                                                                    |                                                                                        |  |  |  |  |
| ÷.        | References                                 | Grade 12 GPA Scale                                                                                                    |                                                                                        |  |  |  |  |
| 1         |                                            | Cumulative HS GPA                                                                                                    | 3.68                                                                                   |  |  |  |  |
|           | Help                                       | ** Cumulative HS GPA Scale ?                                                                                                    | 4.00                                                                                   |  |  |  |  |
| <u>My</u> | <u>Scholarships</u>                        | Converted Cumulative HS GPA                                                                                                    | 3.68                                                                                   |  |  |  |  |
| NA.,      | Save and Continue Save and Go To Dashboard |                                                                                                    |                                                                                        |  |  |  |  |

# • Accuracy is important.

- If you have a weighted GPA, make sure you check this box.
- Enter your GPA and the GPA scale as shown on your transcript or check with your School Official/Counselor.

| y Information -                                | Class Rank                                                                                                |                              |                         |
|------------------------------------------------|----------------------------------------------------------------------------------------------------|------------------------------|-------------------------|
| <u>Iy Information</u><br>Basic Info            | You must complete all the do<br>and you must complete all of<br>towards 100%. All other item<br>optional. | f the single starred (*) ite | ms to move your progres |
| Additional Ir                                  | fo * Does your school rank students?                                                                      | Yes                          | •                       |
| Schools                                        | * What system does your school use                                                                        | e? 💡 Integer                 | •                       |
| _                                              | Ranking System If Other                                                                                   |                              |                         |
| GPA                                            | * Class Rank ?                                                                                            | 18                           |                         |
| Class Rank                                     | * Class Size                                                                                              | 68                           |                         |
| Test Scores                                    | Save and Continue Save and Go To                                                                          | Dashboard                    |                         |
| Activities                                     |                                                                                                    |                              |                         |
| Awards                                         |                                                                                                    |                              |                         |
|                                                |                                                                                                    |                              |                         |
| Employment                                     |                                                                                                    |                              |                         |
| Documents                                      |                                                                                                    |                              |                         |
| Parent/Guar<br>Info                            | lian                                                                                                    |                              |                         |
| Financial Inf                                  | <u> </u>                                                                                                  |                              |                         |
| i manorar m                                    |                                                                                                    |                              |                         |
| Goals Essay                                    |                                                                                                    |                              |                         |
|                                                |                                                                                                    |                              |                         |
| Goals Essay<br>Unusual<br>Circumstand          |                                                                                                    |                              |                         |
| Goals Essay<br>Unusual<br>Circumstand<br>Essay |                                                                                                    |                              |                         |

- Class Rank may be used along with GPA information.
- If your school ranks students, select the system used.
- If your school does not rank students, select "No".

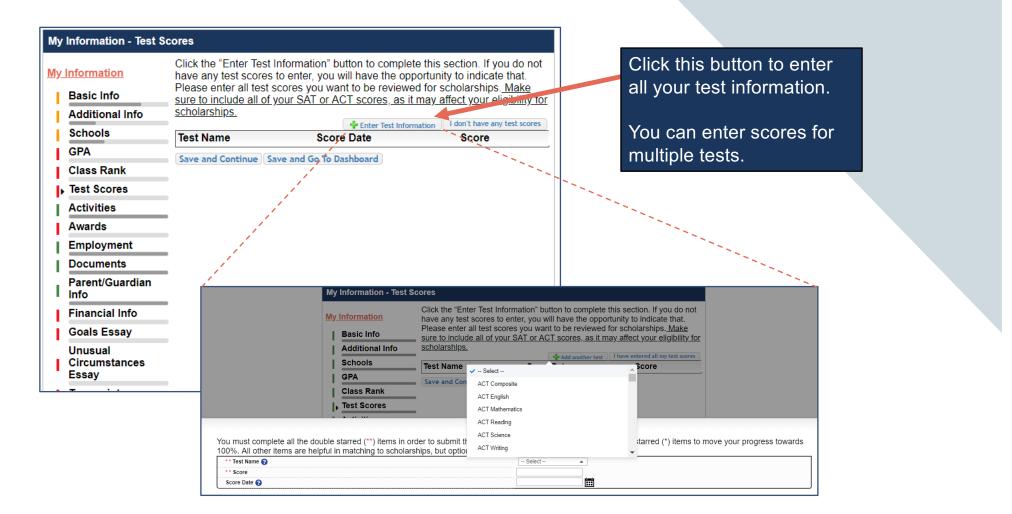

| Information - Activi<br>Information<br>Basic Info<br>Additional Info | Click the "Enter Activities Information" button to complete this section. Please<br>list all school activities in which you have participated during the past 4 years<br>(e.g. student government, music, sports, etc.) as well as all community<br>activities in which you have participated without pay during the past 4 years<br>(e.g., Red Cross, church work, etc.). <u>Make sure to include all of your activities</u> , | related extracurricular ac<br>the last four years (churc<br>volunteering, etc.). |
|----------------------------------------------------------------------|----------------------------------------------------------------------------------------------------|----------------------------------------------------------------------------------|
| Schools                                                              | as it may affect your eligibility for scholarships.                                                                                                    |                                                                                  |
| GPA                                                                  | Activity Name Activity Type                                                                                                    |                                                                                  |
| Class Rank                                                           | Save and Continue Save and Go To Dashboard                                                                                                    |                                                                                  |
| Test Scores                                                          | You must complete all the double starred (**) items in order to submit the form and you must                                                                                                    | This Activity form ap                                                            |
| Activities                                                           | complete all of the single starred (*) items to move your progress towards 100%. All other items                                                                                                    |                                                                                  |
| Awards                                                               | are helpful in matching to scholarships, but optional.                                                                                                    | when you click "Add                                                              |
| Employment                                                           | ** Activity Type Select                                                                                                    | activity."                                                                       |
| Documents                                                            | - Select -                                                                                                    | activity.                                                                        |
| Parent/Guardian                                                      | Number of Years 💡                                                                                                    |                                                                                  |
| Info                                                                 | ** Total hours spent on this activity per year 👔                                                                                                    | The required field                                                               |
| Financial Info                                                       | Activity Description                                                                                                    | •                                                                                |
| Goals Essay                                                          |                                                                                                    | indicated by **.                                                                 |
| Unusual<br>Circumstances                                             |                                                                                                    |                                                                                  |
|                                                                      | ** Activity Organization Name                                                                                                    | <ul> <li>When entering an</li> </ul>                                             |
|                                                                      | Activity Organization Address                                                                                                    | Athletic Activity ye<br>also need to ente<br>Level of Involvem                   |
|                                                                      | Activity Start Date 👔                                                                                                    |                                                                                  |
|                                                                      | Activity End Date 👔 II applicable                                                                                                    | . Maka aura ta ant                                                               |
|                                                                      | How many hours of this activity were necessary for Graduation?                                                                                                    | <ul> <li>Make sure to ent</li> </ul>                                             |
|                                                                      | Awards, Honors, Offices                                                                                                    | Awards, Honors,                                                                  |
|                                                                      | Please enter all awards, honors, or offices you've received for this activity.           Type         Description         Year           - Select         -         Select -         X Delete                                                                                                    | Offices held asso<br>with this activity.                                         |
|                                                                      | Save and Add Another Activity ) Submit ) Cancel                                                                                                    | Scholarsh                                                                        |

-school ctivities for h, sports,

> pears an

- ds are
- ou will а nent.
- er any or ciated

ip America 15

| My | My Information - Employment |                                            |                                                |                                                                                                    |                 |                     | Enter all E       | mploymen | t history and | k |
|----|-----------------------------|--------------------------------------------|------------------------------------------------|----------------------------------------------------------------------------------------------------|-----------------|---------------------|-------------------|----------|---------------|---|
| Му | Information                 | Please list all er                         | mployment for which                            | ation" button to complete this section.<br>you were paid during the past 4 years<br>, as it may affect your eligibility for |                 |                     |                   |          | ast four year |   |
|    | Basic Info                  | scholarships.                              |                                                |                                                                                                    |                 |                     |                   |          |               |   |
|    | Additional Info             |                                            |                                                | nother Employment of nave entered all my employment                                                                         | nent            |                     |                   |          |               |   |
|    | Schools                     | Employer                                   | Position                                       | Hours Per Week                                                                                                    |                 |                     |                   |          |               |   |
|    | GPA                         | Save and Continue Save and Go To Dashboard |                                                |                                                                                                    |                 |                     |                   |          |               |   |
| li | Class Rank                  |                                            |                                                |                                                                                                    |                 |                     |                   |          |               |   |
| li | Test Scores                 |                                            |                                                |                                                                                                    |                 |                     |                   |          |               |   |
| li | Activities                  | 1                                          |                                                |                                                                                                    |                 |                     |                   |          |               |   |
|    | Awards                      |                                            |                                                |                                                                                                    |                 |                     |                   |          |               |   |
|    | Employment                  |                                            |                                                | e all the double starred (**) item                                                                                          |                 |                     |                   |          |               |   |
|    | Documents                   |                                            |                                                | single starred (*) items to move<br>to scholarships, but optional.                                                          | e your progress | towards 100%. All   | i other items are |          |               |   |
|    | Parent/Guardian             |                                            | ** Employer                                    | to senerariships, but optional.                                                                                             |                 |                     |                   |          |               |   |
|    | Info                        |                                            | Position                                       |                                                                                                    | -               |                     |                   |          |               |   |
|    | Financial Info              |                                            | ** Start Date 💡                                |                                                                                                    |                 |                     |                   |          |               |   |
|    | Goals Essay                 |                                            | ** Current Position                            |                                                                                                    | Select          | *                   |                   |          |               |   |
|    | Unusual<br>Circumstances    |                                            | ** Hours Per Week 💡<br>average hours per week. | Ranges will not be accepted please enter the                                                                                |                 |                     |                   |          |               |   |
| 1  | Essay                       |                                            | Amount Earned 💡                                |                                                                                                    | \$              | per hour            |                   |          |               |   |
|    | Transcripts                 |                                            | * * Total Months of Emp                        | ployment 😮                                                                                                    |                 |                     |                   |          |               |   |
| 1  | References                  |                                            | Notes                                          |                                                                                                    |                 |                     |                   |          |               |   |
|    | Help                        |                                            |                                                |                                                                                                    |                 |                     |                   |          |               |   |
|    |                             |                                            |                                                |                                                                                                    |                 |                     |                   |          |               |   |
|    |                             |                                            |                                                |                                                                                                    |                 |                     |                   |          |               |   |
|    |                             |                                            |                                                |                                                                                                    |                 |                     |                   |          |               |   |
|    |                             |                                            |                                                |                                                                                                    |                 |                     | /                 |          |               |   |
|    |                             |                                            |                                                |                                                                                                    |                 |                     |                   |          |               |   |
|    |                             |                                            |                                                |                                                                                                    |                 | Save and add anothe | er Submit Cancel  |          |               |   |

| му | Information | - Documents     |
|----|-------------|-----------------|
|    |             | Please use this |

| <u>Му</u> | Information             | wish the scholarship                  | reviewers to see. If you are |                                               |
|-----------|-------------------------|---------------------------------------|------------------------------|-----------------------------------------------|
| T         | Basic Info              | scholars chapter sch<br>requirements. | nolarship, make sure you ch  | eck their woosite for specific                |
| Т         | Additional Info         |                                       | 🛉 Enter Document In          | formation                                     |
| Т         | Schools                 | Document Name                         | Document Description         | Application Year                              |
| i         | GPA                     |                                       |                              |                                               |
| Ì         | Class Rank              | Save and Continue                     | ave and Go To Dashboard      | 100 C                                         |
| T         | Test Scores             |                                       |                              | X                                             |
| I         | Activities              |                                       | Document Name                |                                               |
| T.        | Awards                  |                                       | Document Type                | Select 💌                                      |
| I.        | Employment              |                                       | Document Description         |                                               |
| þ         | Documents               |                                       |                              |                                               |
| I         | Parent/Guardian<br>Info |                                       |                              |                                               |
| Т         | Financial Info          |                                       |                              | //                                            |
| i         | Goals Essay             |                                       | Document                     | No file is currently uploaded.<br>Upload File |
|           | Unusual                 |                                       |                              |                                               |

- Click "Enter Document Information" to upload additional application documents.
- In the pop-up, enter the Document Name, select the Document Type, enter Document Description, and upload the file.

If you're under 16 years old, you MUST HAVE parental/guardian consent to apply for scholarships.

- Enter your parent/guardian information and request consent.
- If you are 16 or older, you can still enter your parent/guardian information.

| Because you are under 16, you must receive permission from a parent/guardian to complete the       |
|----------------------------------------------------------------------------------------------------|
| scholarship application process. Use the form below to enter information about your                |
| parent/guardian and then click the request consent button - this will send an email to your parent |
| asking them to grant you permission to continue with the scholarship process.                      |

In the rare case that you are emancipated from your parents, you would not be required to have parental permission. If you believe that you qualify, **Click here** to see if you meet the criteria.

# Consent Status: Not started

| * * Primary Parent First Name    |  |
|----------------------------------|--|
| * * Primary Parent Last Name     |  |
| Relation                         |  |
| * * Primary Parent Phone Number  |  |
| * * Primary Parent Email Address |  |

| My Information - Finan                          | My Information - Financial Info                                                                                                    |  |  |  |  |
|-------------------------------------------------|----------------------------------------------------------------------------------------------------|--|--|--|--|
| My Information<br>Basic Info<br>Additional Info | In order to be considered for scholarships that make decisions based on need, you must provide information about your or your family's financial situation. Please provide the information asked for below. If you do not provide the information below, you will not be eligible for any needs based scholarships. |  |  |  |  |
| Schools<br>GPA<br>Class Rank                    | Test Training Dollars for Scholars uses EFC for their need based<br>scholarships. This number is found on the SAR you received after completing<br>the FAFSA. To learn more about FAFSA EFC, follow this link,<br><u>http://www.fafsa.ed.gov/</u> .                                                                 |  |  |  |  |
| Test Scores<br>Activities                       | For Eligible for Pell Grant Click "Yes" if this box is checked on the SAR<br>(Student Aid Report) you received when completing the FAFSA.                                                                                                    |  |  |  |  |
| Awards                                          | * FAFSA EFC                                                                                                    |  |  |  |  |
| Employment                                      | Eligible for Pell Grant   Ves  No                                                                                                    |  |  |  |  |
| Documents                                       |                                                                                                    |  |  |  |  |
| Parent/Guardian                                 | Save and Continue I do not wish to include financial information                                                                                                    |  |  |  |  |

# In order to be considered for need-based scholarships, you need to provide financial info.

- You may be asked to provide your EFC.
- This is entirely voluntary. If you choose not to do so, <u>you may not be matched</u> <u>to need based awards.</u>

#### My Information - Financial Info

| <u>My</u> | Information<br>Basic Info | In order to be considered for scholarships that make decisions based on<br>need, you must provide information about your or your family's financial<br>situation. Please provide the information asked for below. If you do not<br>provide the information below, you will not be eligible for any needs based |  |
|-----------|---------------------------|----------------------------------------------------------------------------------------------------|--|
| i.        | Additional Info           | scholarships.                                                                                                    |  |
| i.        | Schools                   | Test Training Dollars for Scholars requests your parent fills out our financial                                                                                                    |  |
| Ĩ.        | GPA                       | form for their needs based scholarships. Enter your parent info below to<br>request the information. Your parent will receive an email with further                                                                                                    |  |
| Ĩ.        | Class Rank                | instructions on completing this task.                                                                                                    |  |
| 1         | Test Scores               | For Eligible for Pell Grant Click "Yes" if this box is checked on the SAR                                                                                                    |  |
|           | Activities                | (Student Aid Report) you received when completing the FAFSA.                                                                                                    |  |
|           | Awards                    | Parent Information                                                                                                    |  |
|           | Employment                | * Primary Parent First Name                                                                                                    |  |
|           | Documents                 | * Primary Parent Last Name                                                                                                    |  |
| I.        | Parent/Guardian<br>Info   | Relation                                                                                                    |  |
| Þ         | Financial Info            | * Primary Parent Phone Number                                                                                                    |  |
| i         | Goals Essay               | * Primary Parent Email Address                                                                                                    |  |
|           | Unusual<br>Circumstances  | Request info from Parent 1 am legally emancipated 1 I do not wish to include financial information                                                                                                    |  |

| My Information - Goals Essay      |                                                                                                    |  |  |
|-----------------------------------|----------------------------------------------------------------------------------------------------|--|--|
| My Information                    | <b>Test Training Dollars for Scholars</b> requests you complete the Goals and Aspirations Essay. Check your local Dollars for Scholars chapter instructions    |  |  |
| Basic Info                        | found in the "Students & Parents" section of their website to confirm length<br>requirements. If no instructions are provided, there is no length requirement. |  |  |
| Additional Info                   | Places describe your place as they relate to your educational and and                                                                                          |  |  |
| Schools                           | Please describe your plans as they relate to your educational and career objectives and future goals.                                                          |  |  |
| GPA                               |                                                                                                    |  |  |
| Class Rank                        |                                                                                                    |  |  |
| Test Scores                       |                                                                                                    |  |  |
| Activities                        |                                                                                                    |  |  |
| Awards                            |                                                                                                    |  |  |
| Employment                        |                                                                                                    |  |  |
| Documents                         | Save and Continue Save and Go To Dashboard                                                                                                    |  |  |
| Parent/Guardian<br>Info           |                                                                                                    |  |  |
| Financial Info                    |                                                                                                    |  |  |
| Goals Essay                       |                                                                                                    |  |  |
| Unusual<br>Circumstances<br>Essav | _                                                                                                    |  |  |

Some scholarships require a Goals and Aspirations Essay.

- Provide an essay describing your plans as they relate to your educational and career objectives.
- Check your local Dollars for Scholars' website for length requirements of the essays. If no instructions are provided, there is no length requirement.

| ing information offusi   |                                                                                                    |
|--------------------------|----------------------------------------------------------------------------------------------------|
| My Information           | <b>Test Training Dollars for Scholars</b> requests you complete the Unusual<br>Circumstances Essay. Check your local Dollars for Scholars chapter<br>instructions found in the "Students & Parents" section of their website to |
| Basic Info               | confirm length requirements. If no instructions are provided, there is no length                                                                                                    |
| Additional Info          | requirement.                                                                                                    |
| Schools                  | Please describe how and when any unusual family or personal circumstances                                                                                                    |
| GPA                      | <ul> <li>have affected your achievement in school, work experience, or your</li> <li>participation in school and community activities.</li> </ul>                                                                               |
| Class Rank               |                                                                                                    |
| Test Scores              | -                                                                                                    |
| Activities               |                                                                                                    |
| Awards                   |                                                                                                    |
| Employment               |                                                                                                    |
| Documents                |                                                                                                    |
| Parent/Guardian<br>Info  | Save and Continue Save and Go To Dashboard                                                                                                    |
| Financial Info           |                                                                                                    |
| Goals Essay              |                                                                                                    |
| Unusual<br>Circumstances |                                                                                                    |

Information - Unusual Circumstances Ess

# Some scholarships require an Unusual Circumstances Essay

- Provide an essay describing how and when any unusual family or personal circumstances affected you.
- Check your local Dollars for Scholars' website for length requirements of the essays. If no instructions are provided, there is no length requirement.

# My Information - Transcripts

| My Information |                                   | Transcript Request                                                                                                    |  |  |  |  |
|----------------|-----------------------------------|----------------------------------------------------------------------------------------------------|--|--|--|--|
| T.             | Basic Info                        | <b>Test Training Dollars for Scholars</b> request(s) you provide transcripts.                                                                               |  |  |  |  |
| 1              | Additional Info                   | Scholarships require the submission of a school transcript or at least                                                                                      |  |  |  |  |
|                | Schools                           | verification by a school official. For High School transcripts, enter the name<br>and contact information of the school official who verifies your academic |  |  |  |  |
|                | GPA                               | record, such as a guidance counselor or registrar. Once you are finished,                                                                                   |  |  |  |  |
| 1              | Class Rank                        | press the "Request Transcript Information" button to request a transcript.                                                                                  |  |  |  |  |
|                | Test Scores                       | Transarint Information, Not Started, request transarint from School                                                                                         |  |  |  |  |
|                | Activities                        | Transcript Information: Not Started, request transcript from School<br>Official                                                                             |  |  |  |  |
| 1              | Awards                            | Add School Official Information                                                                                                    |  |  |  |  |
| 1              | Employment                        | •                                                                                                    |  |  |  |  |
|                | Documents                         | Please note: If you want to include additional transcripts from previous schools, please upload them to the Documents section. Check with your local        |  |  |  |  |
| I              | Parent/Guardian<br>Info           | Dollars for Scholars to see if unofficial transcripts are acceptable.                                                                                       |  |  |  |  |
|                | Financial Info                    |                                                                                                    |  |  |  |  |
| 1              | Goals Essay                       | Save and Continue Save and Go To Dashboard                                                                                                    |  |  |  |  |
| I              | Unusual<br>Circumstances<br>Essay |                                                                                                    |  |  |  |  |
| Þ              | Transcripts                       |                                                                                                    |  |  |  |  |

Some scholarships require a transcript or verified transcript information.

 Click "Add School Official Information" to request your transcript information.

# My Information - References

| My | Information     | Reference Request                                                                                                    |
|----|-----------------|----------------------------------------------------------------------------------------------------|
| 1  | Basic Info      | Test Training Dollars for Scholars requests you provide references.                                                                           |
| i  | Additional Info | Scholarships require the submission of a recommendation. Make sure you                                                                        |
| i. | Schools         | follow any instructions provided by your local Dollars for Scholars affiliate. Please enter the name and contact information of your selected |
|    | GPA             | reference. Once you are finished, press the "Request Recommendation"                                                                          |
|    | Class Rank      | button to request a recommendation be completed.                                                                                              |
|    | Test Scores     | Recommendation from Reference: Not started                                                                                                    |
|    | Activities      |                                                                                                    |
|    | Awards          | Add Reference Information                                                                                                    |
|    | Employment      |                                                                                                    |
|    | Documents       | Save and Look for Scholarships Save and Go To Dashboard                                                                                       |
|    | Parent/Guardian |                                                                                                    |

Some scholarships require a recommendation.

 Click "Add Reference Information" to request your recommendation.

|                              | Reference Request                                                                                                    |                                           |  |
|------------------------------|----------------------------------------------------------------------------------------------------|-------------------------------------------|--|
|                              | Test Training Dollars for Scholars requests yo                                                                                                    | ou provide references.                    |  |
| Now search for scholarships! | Scholarships require the submission of a recomm<br>provided by your local Dollars for Scholars affilia<br>information of your selected reference. Once you<br>Recommendation" button to request a recommen |                                           |  |
| Click "Save and Look for     | Recommendation from Reference: Requested                                                                                                    | Delete This Reference Send Reminder Email |  |
| Scholarships" on the         | * Reference First Name                                                                                                    | Doc                                       |  |
| References page.             | * Reference Last Name                                                                                                    | Brown                                     |  |
|                              | * Reference Phone Number                                                                                                    | <u>111-111-1111</u>                       |  |
|                              | * Reference Email Address                                                                                                    | 1.21gigawatts@hilldale.not.email          |  |
|                              | * Reference Relationship                                                                                                    | Mentor                                    |  |
|                              | Save and Look for Scholarships Save and Go To Dash                                                                                                    | hboard                                    |  |

My Scholarships

Search for Scholarships Search to see if you match to or if there are any updates to any open scholarships.

Check this section often, as scholarships open and close all the time. We recommend you check back weekly so you do not miss any new opportunities.

Click "My Scholarships" in the menu on any page.

Click "Search for

Dashboard.

Scholarships" on My

| References                 |
|----------------------------|
| Help                       |
| <u>My Scholarships</u>     |
| My Opportunities           |
| <u>My Scholarship News</u> |
| My Resources               |

# Applying for Scholarships

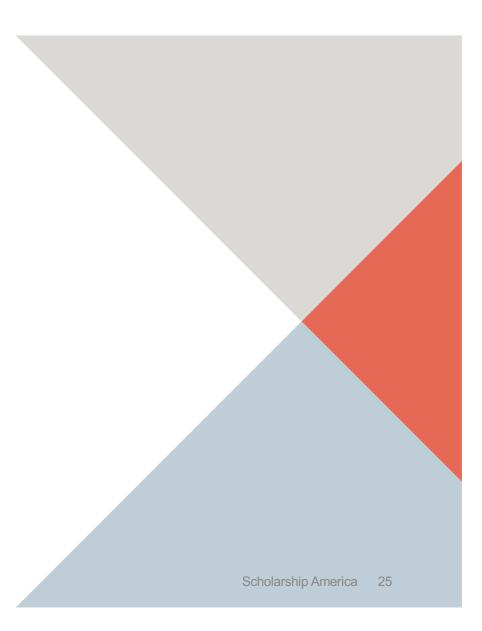

On the My Scholarships page, your Dollars for Scholars may have additional questions you need to answer to verify your eligibility for scholarships.

Not all Dollars for Scholars have these types of questions.

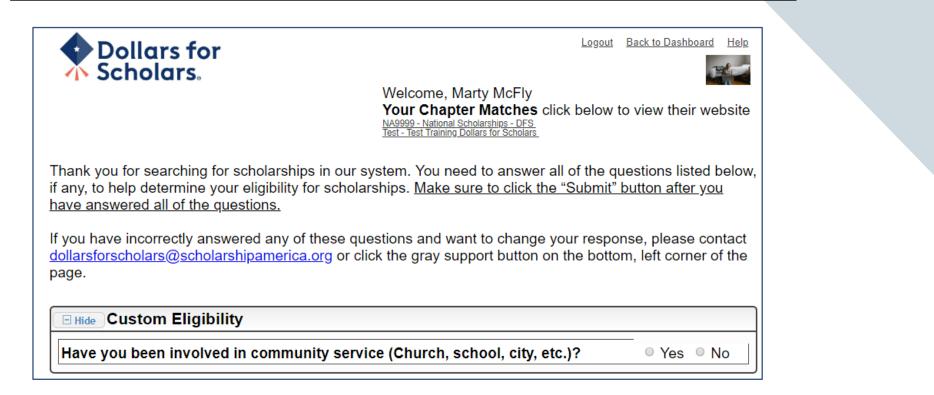

# My Scholarships

| <u>My Information</u>                             | Scholarships I've Applied for this Year: 0                                                                                                    |  |  |  |  |
|---------------------------------------------------|----------------------------------------------------------------------------------------------------|--|--|--|--|
| Basic Info<br>Additional Info<br>Schools<br>GPA   | Click Verify Eligibility for All Scholarships to see if there are any New Scholarships you match to. Apply to all scholarships with a red Apply button Verify Eligibility for All Scholarships                                                                                                    |  |  |  |  |
| Class Rank                                        | Scholarships Applications Ready to Complete                                                                                                    |  |  |  |  |
| Test Scores<br>Activities<br>Awards<br>Employment | If Questions or References button is highlighted red, please click and follow instructions. You must do this step BEFORE you are able to click the Apply button. The apply button must be clicked BEFORE the close date in order to be eligible.<br>NOTE: If you see a button that reads "no longer eligible", then your profile or the scholarship requirements have changed and you are no longer eligible for that scholarship. To check |  |  |  |  |
| Documents                                         | this, click the "Verify Eligibility for all Scholarships" button at the top of this page.                                                                                                    |  |  |  |  |
| Parent/Guardian Info<br>Financial Info            | Scholarship         Close Date           Doughnut Stop! - Flash Mob Dance         08/30/2019         View         Questions         References         Apply           Scholarship - 2019         View         Questions         References         Apply                                                                                                    |  |  |  |  |
| Goals Essay                                       | Why is Everyone Chasing Me? - 08/30/2019 View Questions References Apply<br>Track/CC Scholarship - 2019                                                                                                    |  |  |  |  |

- Some Dollars for Scholars require additional openended questions and/or additional references.
- Click the active Questions and/or References buttons to complete the additional information.
- As with the previous screen, your Dollars for Scholars may or may not have these additional questions or references.

Scholarships I've Applied for this Year: 0

Click Verify Eligibility for All Scholarships to see if there are any New Scholarships you match to.

Apply to all scholarships with a red Apply button

Verify Eligibility for All Scholarships

## Scholarships Applications Ready to Complete

If Questions or References button is highlighted red, please click and follow instructions. You must do this step BEFORE you are able to click the Apply button. The apply button must be clicked BEFORE the close date in order to be eligible.

**NOTE:** If you see a button that reads "no longer eligible", then your profile or the scholarship requirements have changed and you are no longer eligible for that scholarship. To check this, click the "Verify Eligibility for all Scholarships" button at the top of this page.

| lose Date |            |               |                         |                                    |
|-----------|------------|---------------|-------------------------|------------------------------------|
| 3/30/2019 | View       | Questions     | References              | Apply                              |
| 3/30/2019 | View       | Questions     | References              | Apply                              |
| 3         | /30/2019 ( | /30/2019 View | /30/2019 View Questions | /30/2019 View Questions References |

- Additional question or reference information may be required before submitting an application for certain scholarships. The "Apply" button will activate only after these are complete.
- If no further information is required, the "Apply" button will already be active.
- <u>To be eligible for a</u> <u>scholarship, you MUST click</u> <u>"Apply."</u>

## My Information - Help

## My Information

⑦ Support

| Basic Info               | Welcome to the Help section! Please look through the FAQ below for an answer to your question.<br>If you can't find the answer below, click on the gray Support tab on the left hand side of the screen<br>and send us a help ticket with the details of your question. |
|--------------------------|----------------------------------------------------------------------------------------------------|
| Additional Info          | and send us a neip licket war the details of your question.                                                                                                    |
| Schools                  | You can find a general overview of the student profile <u>here.</u>                                                                                                    |
| GPA                      | FAQ:                                                                                                    |
| Class Rank               | My profile is less than 100% complete, how do I know where I'm missing info?                                                                                                    |
| Test Scores              |                                                                                                    |
| Activities               | <u>My profile is at 100%, does that mean I'm done?</u>                                                                                                    |
| Awards                   | My parent/reference/counselor isn't receiving any emails, what do I do now?                                                                                                    |
| Employment               | How do I submit my profile?                                                                                                    |
| Documents                | Can I submit to my matched scholarship(s) even if my transcript/reference                                                                                                    |
| Parent/Guardian          | information isn't submitted yet?                                                                                                    |
| Financial Info           | How can I change my answers to an eligibility question?                                                                                                    |
| Goals Essay              | How do I accept a scholarship I've been awarded?                                                                                                    |
| Unusual<br>Circumstances | When will my scholarship funds be sent to my college?                                                                                                    |
| Essay                    | How do I contact my local Dollars for Scholars chapter?                                                                                                    |
| Transcripts              |                                                                                                    |
| References               | Q. My profile isn't at 100% completion, how do I know where I'm missing                                                                                                    |
| Help                     | information?                                                                                                    |
| <u>My Scholarships</u>   | A. All the sections of the profile are color coded by completion - red = not started, yellow = started but not completed and green = complete. Look for the                                                                                                    |
| My Opportunities         | red or yellow sections in your profile, this is where you are missing information.                                                                                                    |

- Check out the Help section for Frequently Asked Questions.
  - If you have any questions not answered here or need technical assistance, contact the Support team.

| Dollar<br>Schold                                                                                                    | s for<br>ars. |               |                                                                                       |                                                                | Hon                                 |  |
|----------------------------------------------------------------------------------------------------|---------------|---------------|---------------------------------------------------------------------------------------|----------------------------------------------------------------|-------------------------------------|--|
| Donate Now                                                                                                    | About Us      | News & Events | Chapter Contact                                                                       | Volunteers                                                     | Students & Parents                  |  |
| Student and Pare                                                                                                    | ent Login     |               |                                                                                       | Schola                                                         | rship America                       |  |
| Students: Questions? contact us at <u>dollarsforscholars@scholarshipamerica.org</u>                                                                                                    |               |               |                                                                                       | News & Resources                                               |                                     |  |
| Application Instructions                                                                                                    |               |               |                                                                                       | Blogs                                                          |                                     |  |
| Students: Please follow these instructions. Failure to do so may disqualify you from scholarship                                                                                                    |               |               | Collegiate Partners                                                                   |                                                                |                                     |  |
| opportunities.                                                                                                    |               |               | News & Events                                                                         |                                                                |                                     |  |
| Parents: Please see <u>these instructions</u> on how to grant consent if your child is a minor.                                                                                                    |               |               | Student Opportunities -                                                               |                                                                |                                     |  |
| Logging into the Scholarship America Dollars for Scholars Student Dashboard will also give you access to<br>important news about college life, and exclusive resources to help you manage your money, succeed in college,<br>and take advantage of everything Dollars for Scholars has to offer. |               |               | Browse Scholarships                                                                   |                                                                |                                     |  |
| If you're a parent, this is a great resource, too; if you're here to enter financial or other information for scholarships, you've come to the right place!                                                                                                    |               |               | Scholarship America manages national and regional<br>scholarships. Here's your guide! |                                                                |                                     |  |
|                                                                                                    |               | ick to Login  |                                                                                       | Student Profile<br>Now's the time! Cr<br>to find affiliate sch | eate or update your student profile |  |
|                                                                                                    |               |               |                                                                                       | Email & Social N                                               | Nedia +                             |  |

You can get back to your profile at any time via "Click to Login" on your Dollars for Scholars' Students & Parents page.

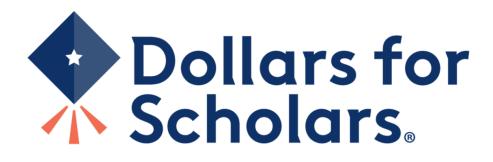